# **HBase Metrics**

# **Table of contents**

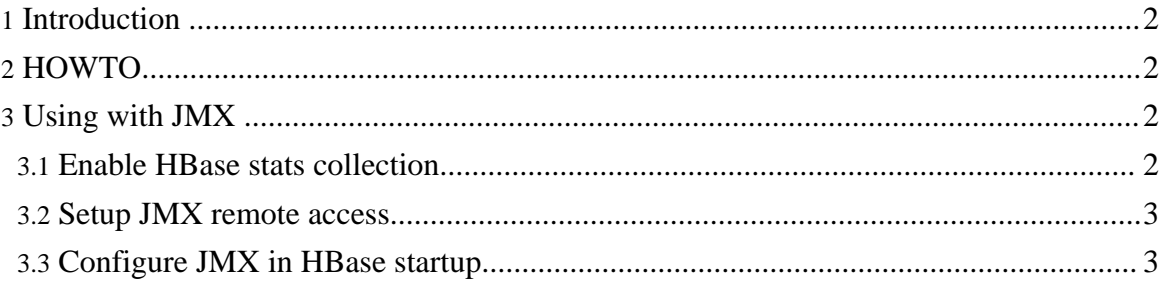

## <span id="page-1-0"></span>**1. Introduction**

HBase emits Hadoop [metrics](http://hadoop.apache.org/core/docs/current/api/org/apache/hadoop/metrics/package-summary.html).

## <span id="page-1-1"></span>**2. HOWTO**

First read up on Hadoop [metrics.](http://hadoop.apache.org/core/docs/current/api/org/apache/hadoop/metrics/package-summary.html) If you are using ganglia, the **[GangliaMetrics](http://wiki.apache.org/hadoop/GangliaMetrics)** wiki page is useful read.

To have HBase emit metrics, edit

\$HBASE\_HOME/conf/hadoop-metrics.properties and enable metric 'contexts' per plugin. As of this writing, hadoop supports **file** and **ganglia** plugins. Yes, the hbase metrics files is named hadoop-metrics rather than *hbase-metrics* because currently at least the hadoop metrics system has the properties filename hardcoded. Per metrics *context*, comment out the NullContext and enable one or more plugins instead.

If you enable the *hbase* context, on regionservers you'll see total requests since last metric emission, count of regions and storefiles as well as a count of memstore size. On the master, you'll see a count of the cluster's requests.

Enabling the *rpc* context is good if you are interested in seeing metrics on each hbase rpc method invocation (counts and time taken).

The *jvm* context is useful for long-term stats on running hbase jvms -- memory used, thread counts, etc. As of this writing, if more than one jvm is running emitting metrics, at least in ganglia, the stats are aggregated rather than reported per instance.

## <span id="page-1-2"></span>**3. Using with JMX**

In addition to the standard output contexts supported by the Hadoop metrics package, you can also export HBase metrics via Java Management Extensions (JMX). This will allow viewing HBase stats in JConsole or any other JMX client.

### <span id="page-1-3"></span>**3.1. Enable HBase stats collection**

To enable JMX support in HBase, first edit

\$HBASE\_HOME/conf/hadoop-metrics.properties to support metrics refreshing. (If you've already configured hadoop-metrics.properties for another output context, you can skip this step).

```
# Configuration of the "hbase" context for null
hbase.class=org.apache.hadoop.metrics.spi.NullContextWithUpdateThread
```
HBase Metrics

hbase.period=60

```
# Configuration of the "jvm" context for null
jvm.class=org.apache.hadoop.metrics.spi.NullContextWithUpdateThread
jvm.period=60
# Configuration of the "rpc" context for null
rpc.class=org.apache.hadoop.metrics.spi.NullContextWithUpdateThread
rpc.period=60
```
#### <span id="page-2-0"></span>**3.2. Setup JMX remote access**

For remote access, you will need to configure JMX remote passwords and access profiles. Create the files:

**\$HBASE\_HOME/conf/jmxremote.passwd (set permissions to 600)**

```
monitorRole monitorpass
controlRole controlpass
$HBASE_HOME/conf/jmxremote.access
```
monitorRole readonly controlRole readwrite

### <span id="page-2-1"></span>**3.3. Configure JMX in HBase startup**

Finally, edit the  $$HBASE_HOME/conf/hbase-env$ .  $sh$  script to add JMX support:

```
$HBASE_HOME/conf/hbase-env.sh
```
Add the lines:

```
HBASE_JMX_OPTS="-Dcom.sun.management.jmxremote
-Dcom.sun.management.jmxremote.ssl=false"
HBASE_JMX_OPTS="$HBASE_JMX_OPTS
-Dcom.sun.management.jmxremote.password.file=$HBASE_HOME/conf/jmxremote.passwd"
HBASE_JMX_OPTS="$HBASE_JMX_OPTS
-Dcom.sun.management.jmxremote.access.file=$HBASE_HOME/conf/jmxremote.access"
export HBASE_MASTER_OPTS="$HBASE_JMX_OPTS
-Dcom.sun.management.jmxremote.port=10101"
export HBASE REGIONSERVER OPTS="$HBASE JMX OPTS
-Dcom.sun.management.jmxremote.port=10102"
```
After restarting the processes you want to monitor, you should now be able to run JConsole (included with the JDK since JDK 5.0) to view the statistics via JMX. HBase MBeans are exported under the **hadoop** domain in JMX.

Copyright © 2009 The Apache Software Foundation. All rights reserved.

HBase Metrics